# **⽇本アニメーション学会第22回⼤会** 参加申込み方法

Ver.1 $n$ 

今大会はオンライン開催となっております。本マニュアルをご一読頂き、期日まで に参加申込みをお願いいたします。

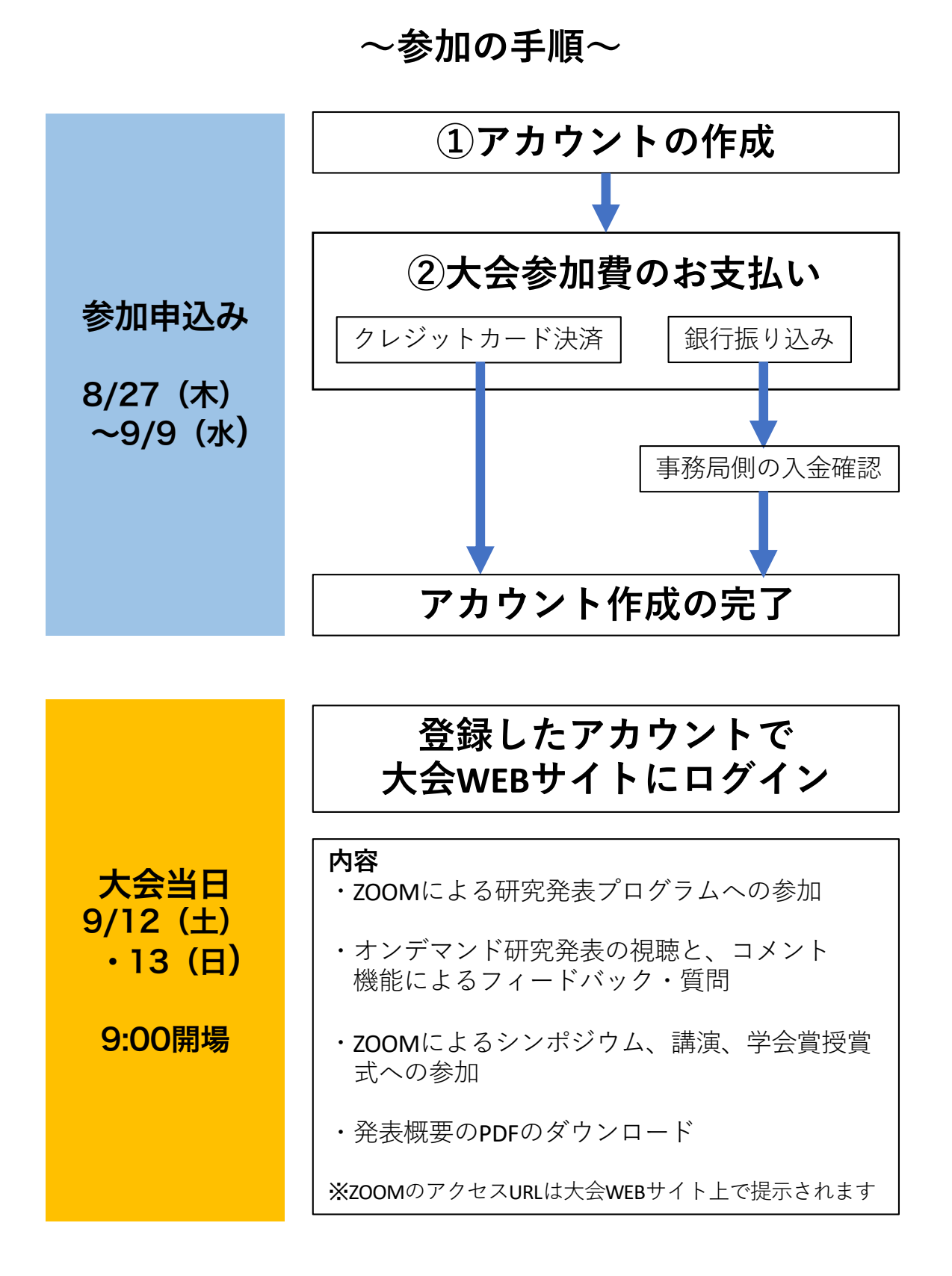

# **アカウントの作成**

大会参加のためには、始めにアカウントの作成が必要です(発表者の方も 登録が必要です)。以下の説明はPC画⾯ですが、スマフォやタブレットか らも登録可能です。

## **⼿順1:**

⽇本アニメーション学会のWEBサイト(jsas.net)の「⼤会」のペー ジにある「ENTER ⼤会WEBサイトへ ➡」をクリックします。

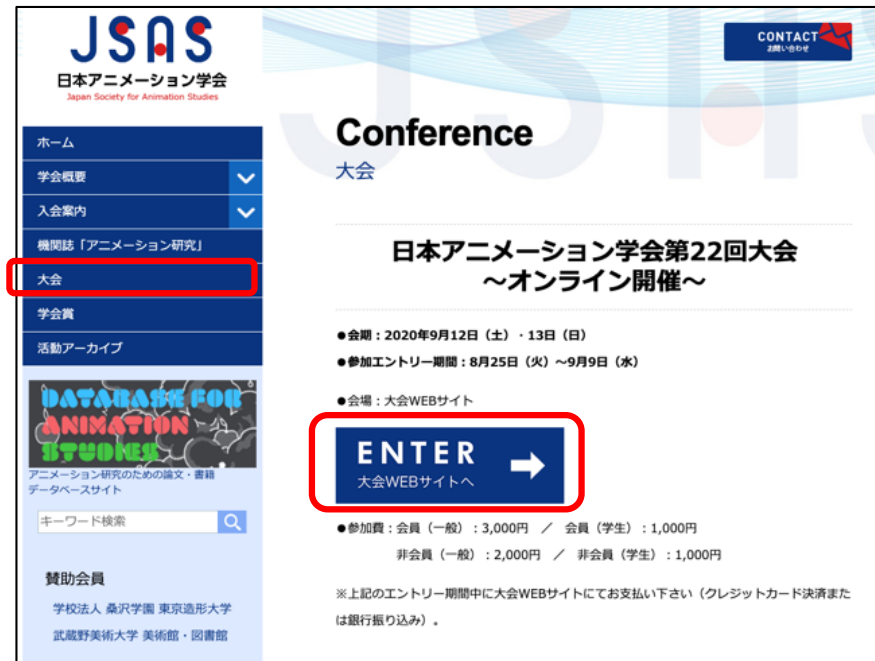

#### **⼿順2:** ⼤会WEBサイトの「アカウントを作成」をクリックします。

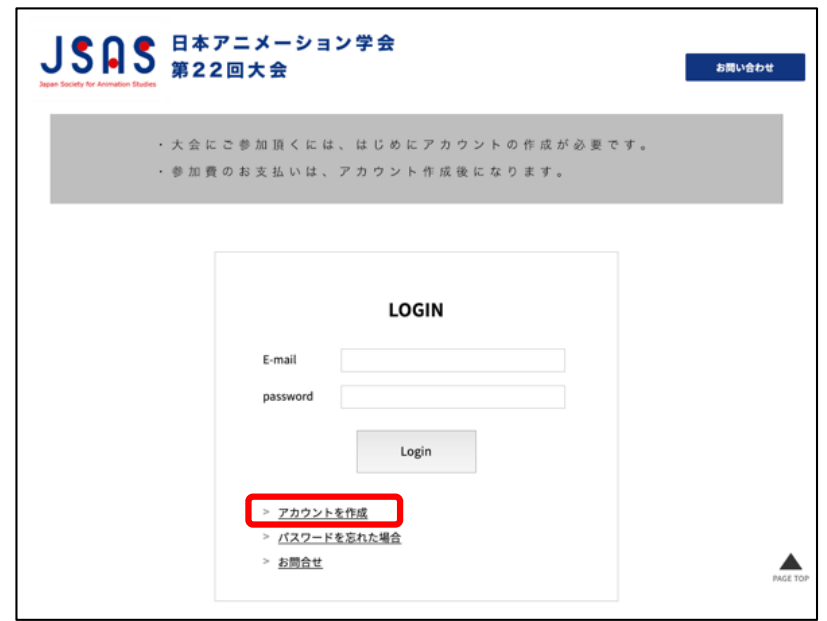

## **⼿順3:**

<u>- カーー -</u><br>アカウント作成の必要情報を入力して、「次へ」をクリックします。

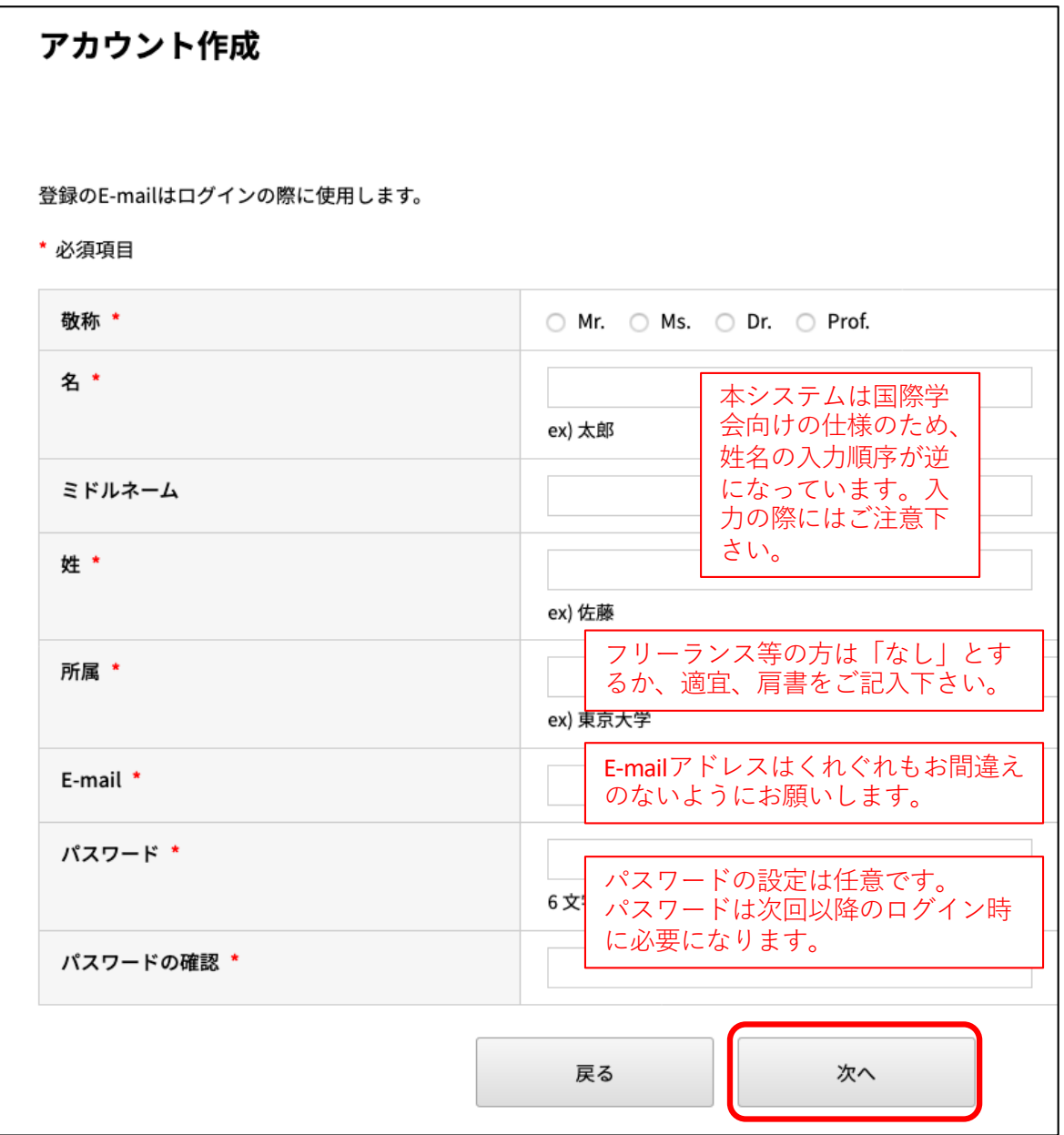

<補足>

ここで入力して頂いた各情報は、アカウント作成後にご自身で修正する ことも可能です。→p.15

## **⼿順4:**

<u>・・・・ -</u><br>登録内容を確認し、問題なければ「次へ」をクリックします。

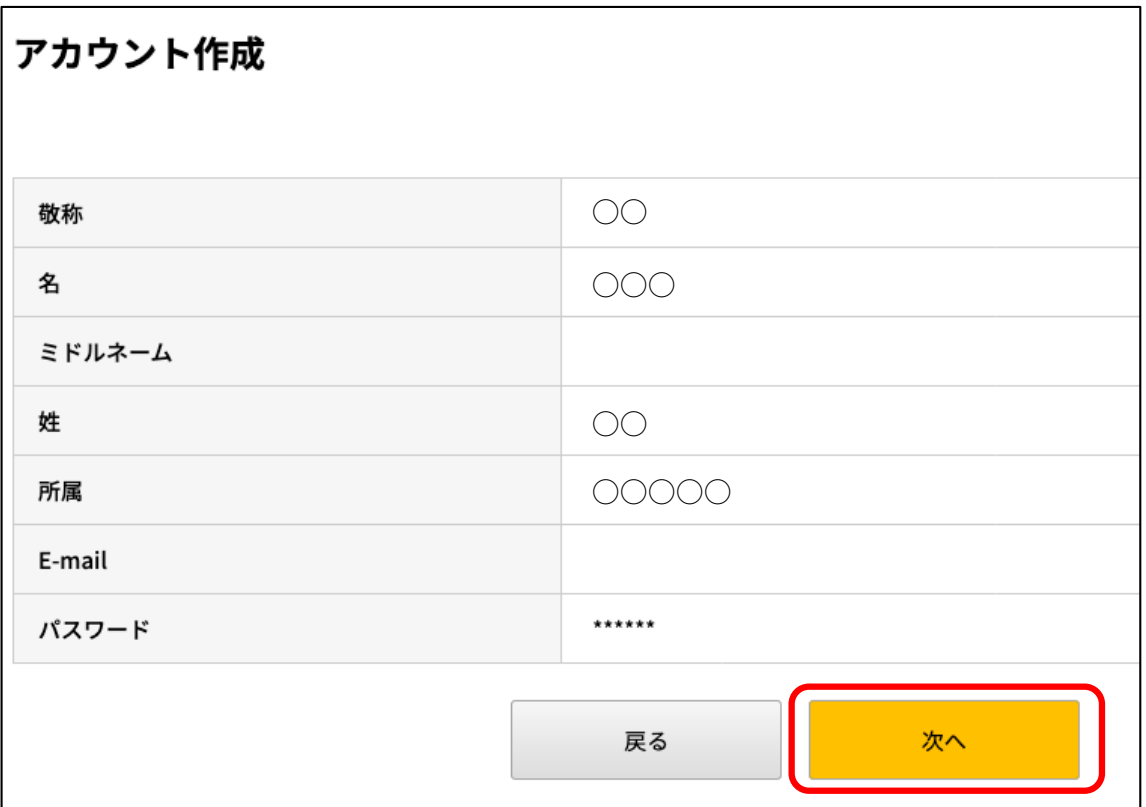

#### **⼿順5:**

以下の画⾯が表⽰されるのを確認して、ブラウザを閉じます。

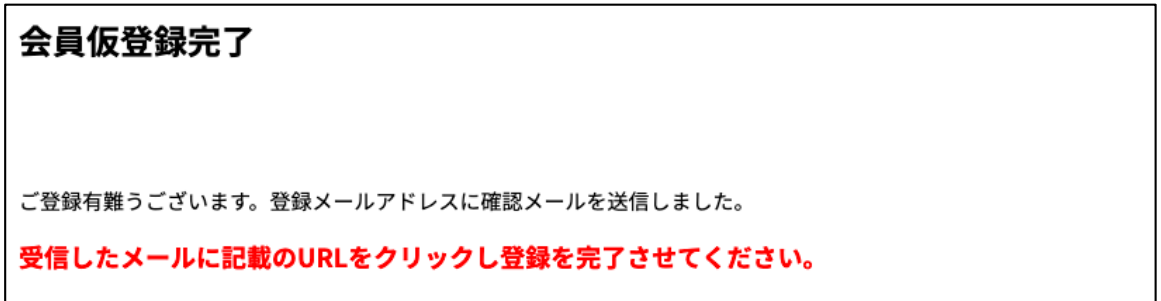

**⼿順5:**

登録したメールアドレスに、以下のメールが届きますので、登録完 了のURLをクリックして下さい。

件名 【日本アニメーション学会】参加仮受付完了のお知らせ  $8:17$ 宛先 ○○○ ○○ ○○ 様 日本アニメーション学会第22回大会のアカウント作成仮受付が完了いたしました のでお知らせいたします。 以下URLにアクセスしアカウント作成を完了させてください。 本メールにお心当たりのない場合は破棄して頂けますようお願いいたします。 https://sv1.award-con.com/jsas/regist/?language=2& token=15 8a54dfe439ecbb29f6457122eac78 ご不明な点やご質問等ございましたら、jsas2020conference@gmail.comまで ご連絡ください。 ※**注意点**

**サーバーからの⾃動送信メールは、Gmail等の「迷惑メール」に判 定されてしまう可能性が⾼い為、すぐにメールが届かない場合には、 メーラーの「迷惑メール」フォルダ内をご確認下さい。**

**また、Gmail等において、⾃動送信メールの到着が15分から最⼤半 ⽇程度遅れる遅延が報告されています。メールがすぐに届かない場合** は、恐れいりますが一日ほど待って頂き、それでも届かない場合は、 **実⾏委員会(jsas2020conference@gmail.com)までお問い合わせ下さ い。**

**⼿順6:**

以下の画⾯が表⽰されたら、登録完了です。 「ログイン」をクリックしてログインして下さい。

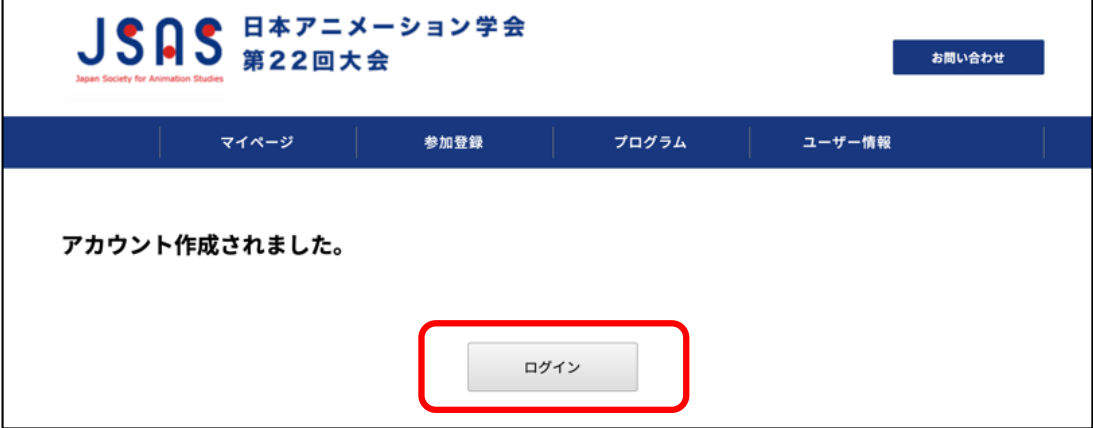

# 参加費のお支払い

大会当日に公開される「プログラム」ページは、参加費をお支払い頂いた 方のみが閲覧可能になります。9/9 (水) までに以下の参加費をお支払い下 さい。支払い方法はクレジットカード決済と銀行振込の2種類です。

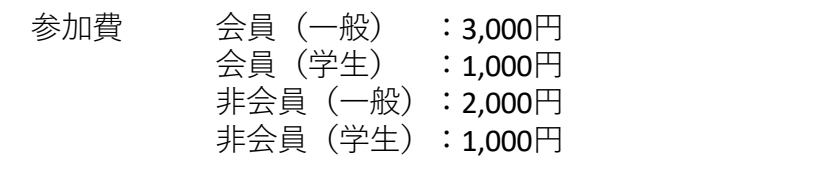

#### ※**「学⽣」でお申し込みの⽅へ:**

申込み時に学生証等の提示は必要ありませんが、後日、事務局から学生証の提示を お願いする場合がございます。あらかじめご承知おき下さい。

#### **⼿順1:**

作成したアカウントのEmailとパスワードで、⼤会特設サイトにログ インします。

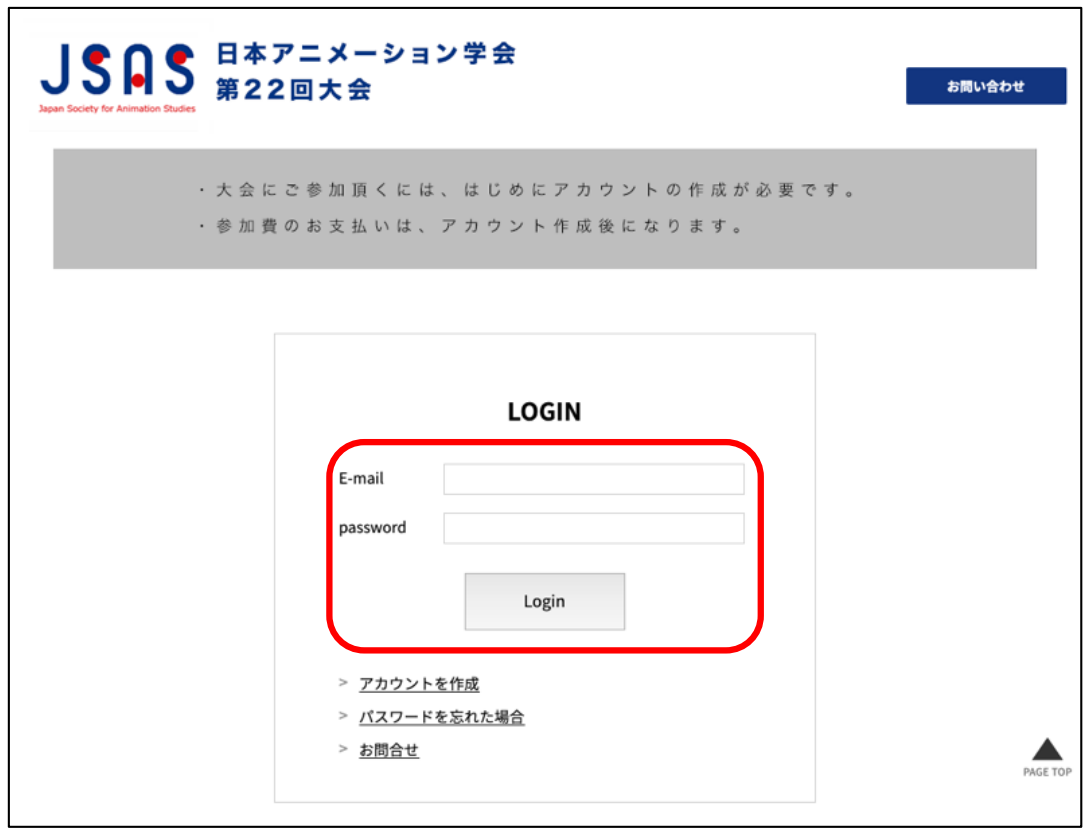

## **⼿順2:**

**「**⽇本アニメーション学会第22回⼤会」のリンクをクリックします。

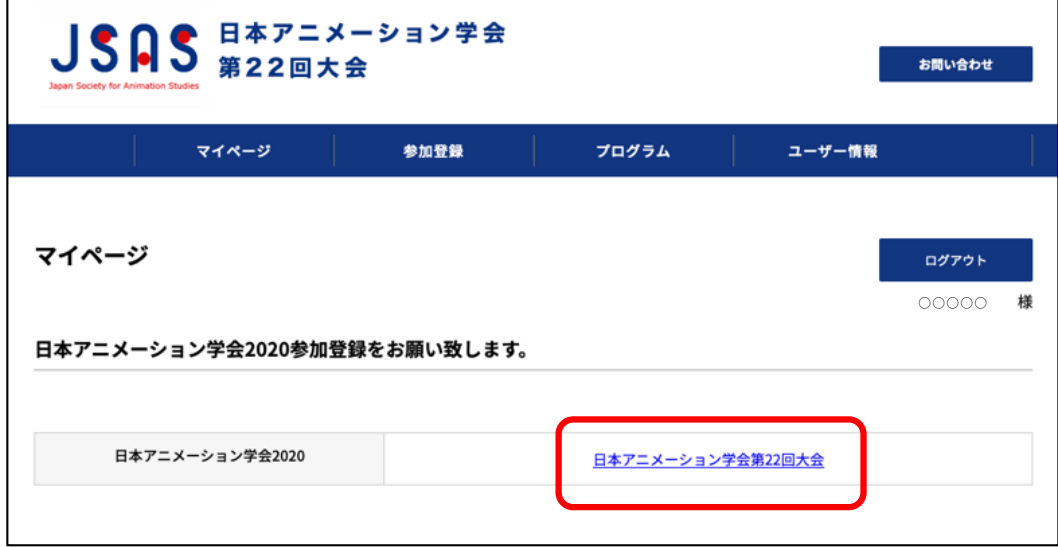

### **⼿順3:**

お申し込みの種別/区分と、お⽀払い⽅法を選んで「確認」をク リックします。

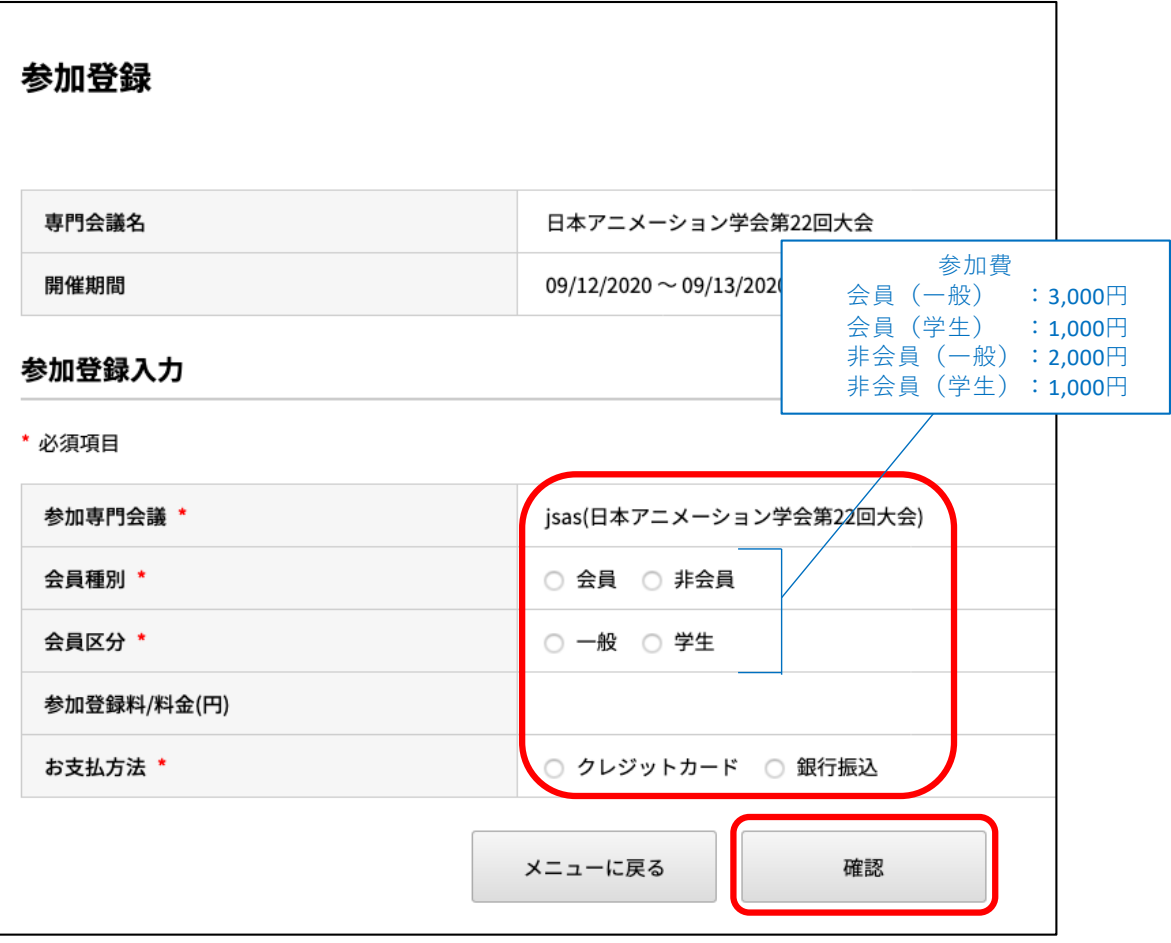

➡クレジットカード決済をご希望の⽅は、P.8〜P.10をご確認下さい。 →銀行振込をご希望の方は、P.11〜P.13をご確認下さい。

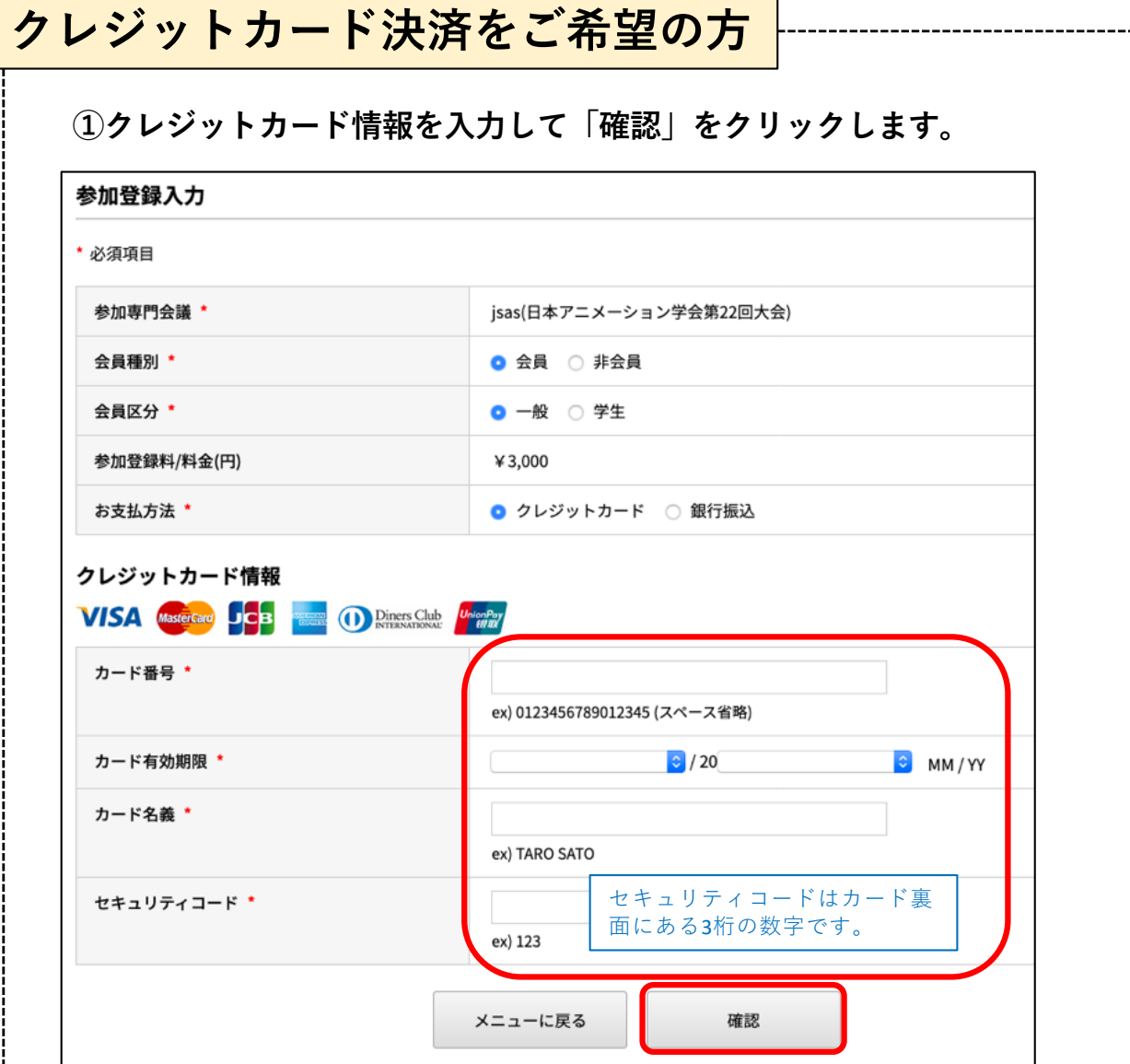

## **②「登録」をクリックします。**

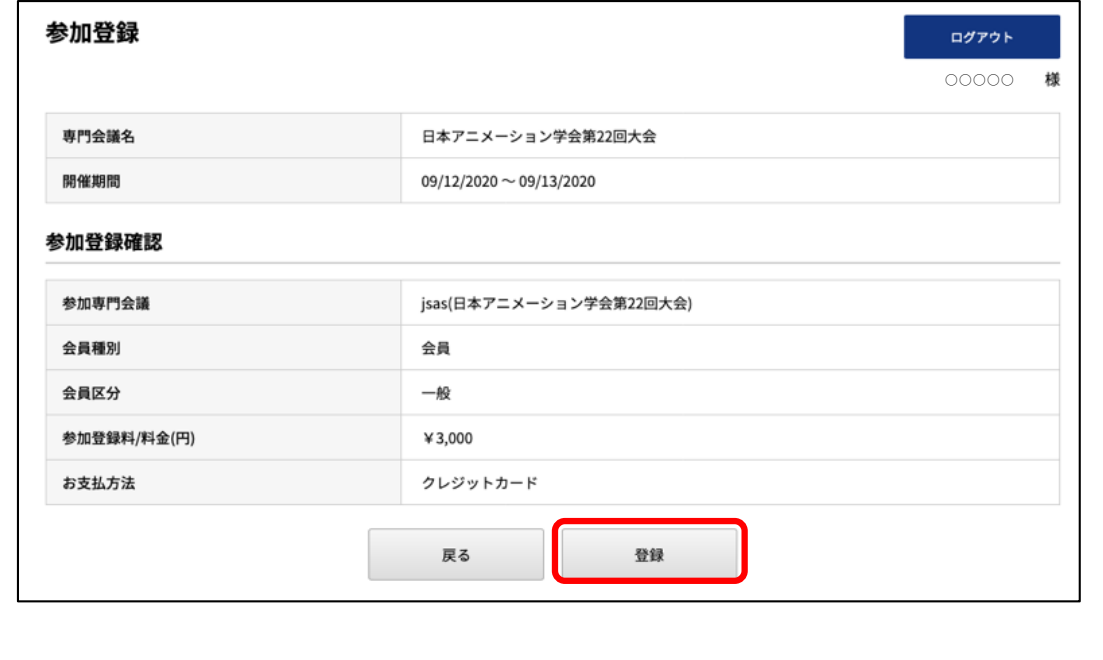

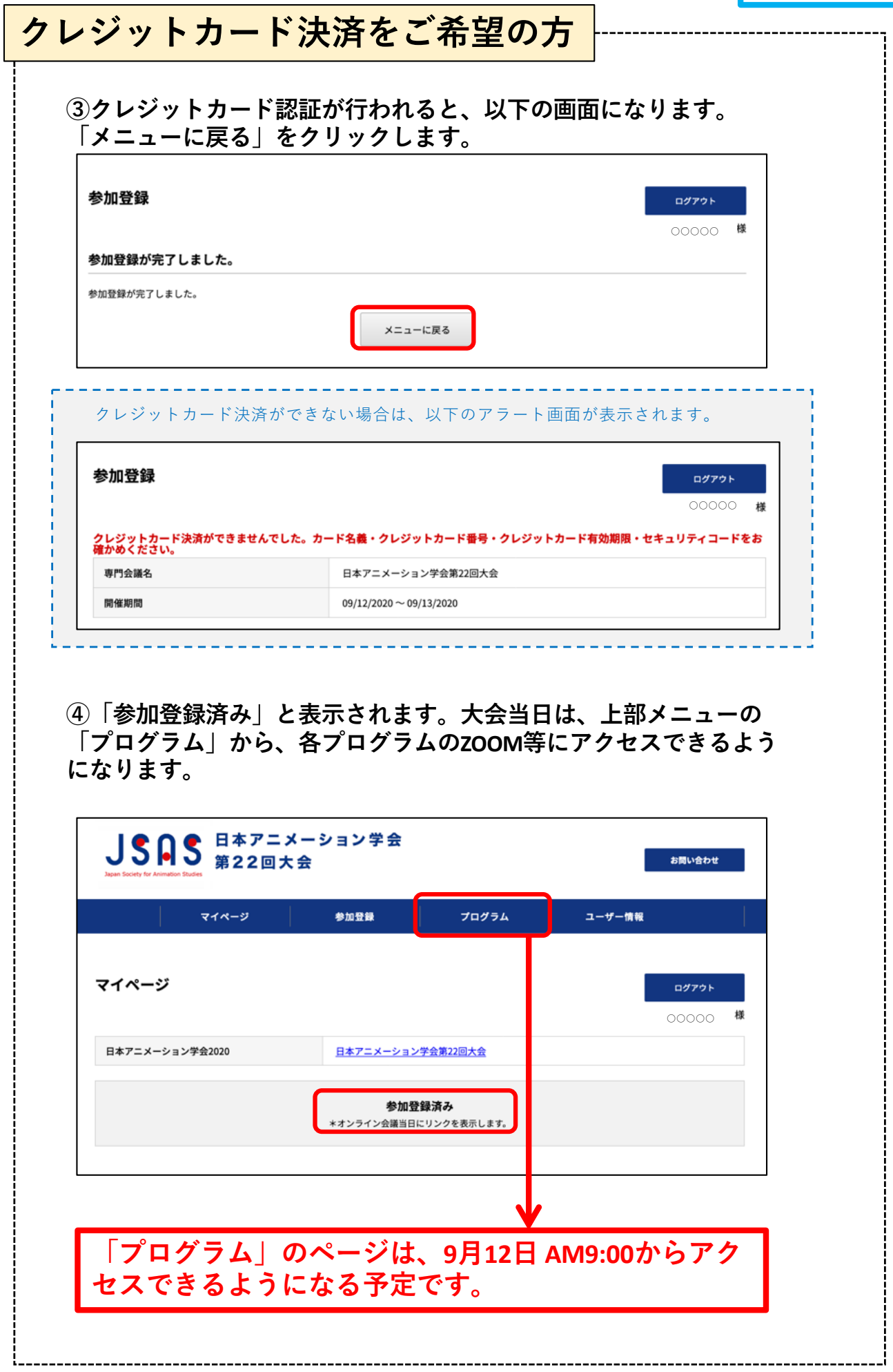

# **⑤別途、メールで次のような案内が届いていることをご確認下さい。 クレジットカード決済をご希望の⽅**

件名 【日本アニメーション学会】参加登録完了のお知らせ 宛先 000

Cc jsas2020conference@gmail.com ★ support@brandconcept.co.jp ☆

○○ ○○ 林

この度は日本アニメーション学会にお申込み頂き、誠にありがとうございます。 下記内容をご確認ください。

◆参加登録内容◆

予約番号: 33000006 参加専門会議:日本アニメーション学会第22回大会 開催日時 2020/09/12~2020/09/13

オンライン会議はマイページ内で開催されます。 開催日時になりましたら、マイページへログインし、プログラムよりオンライン 会議へご参加ください。 https://sv1.award-con.com/jsas/LOGIN.php

ご不明な点やご質問等ございましたら、jsas2020conference@qmail.comまで ご連絡ください。

※万が⼀、クレジットカード決済を取り消したい場合は、上記 の「予約番号」を、jsas2020conference@gmail.comまでお知ら せ下さい。

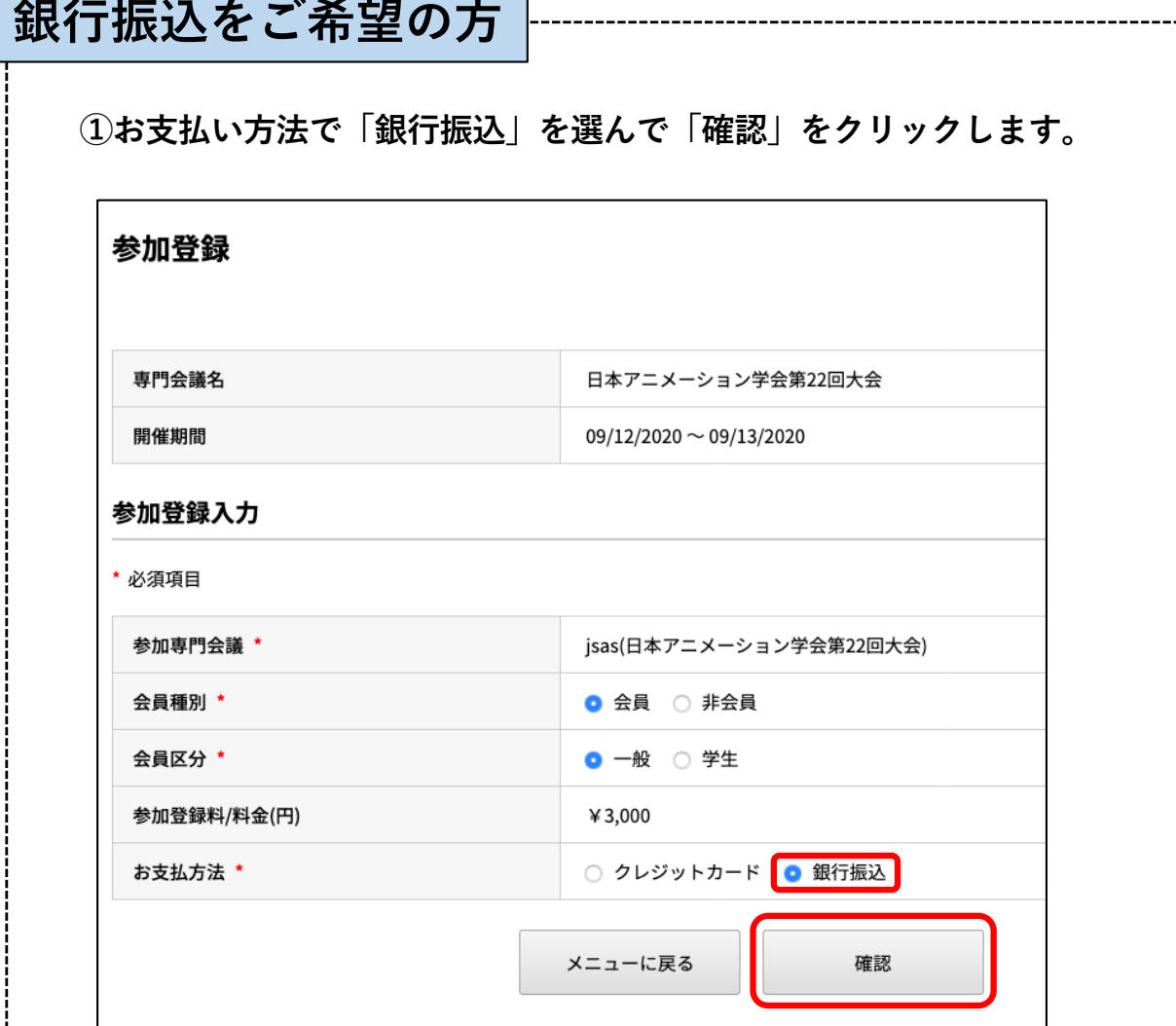

## **②登録内容を確認の上、「登録」をクリックします。**

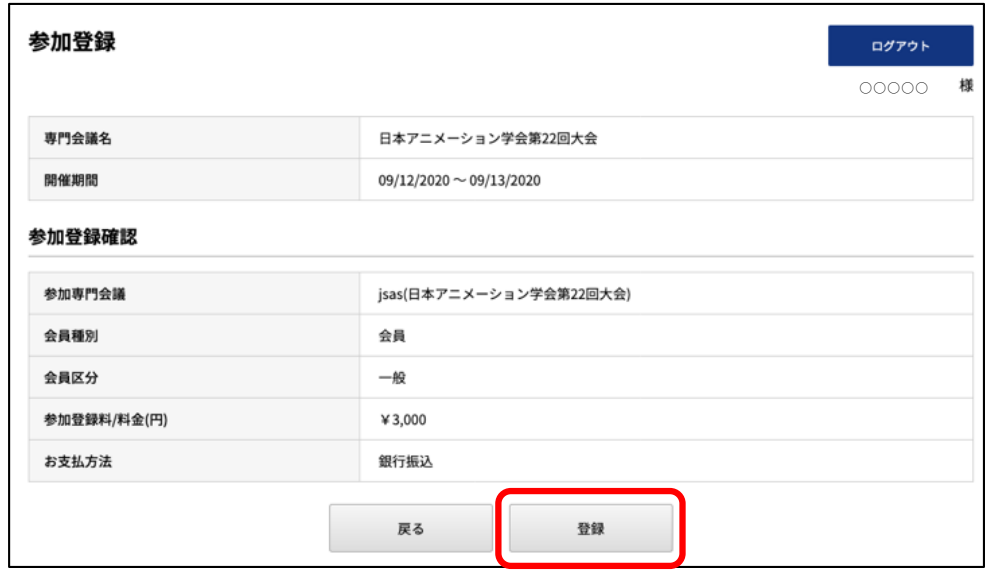

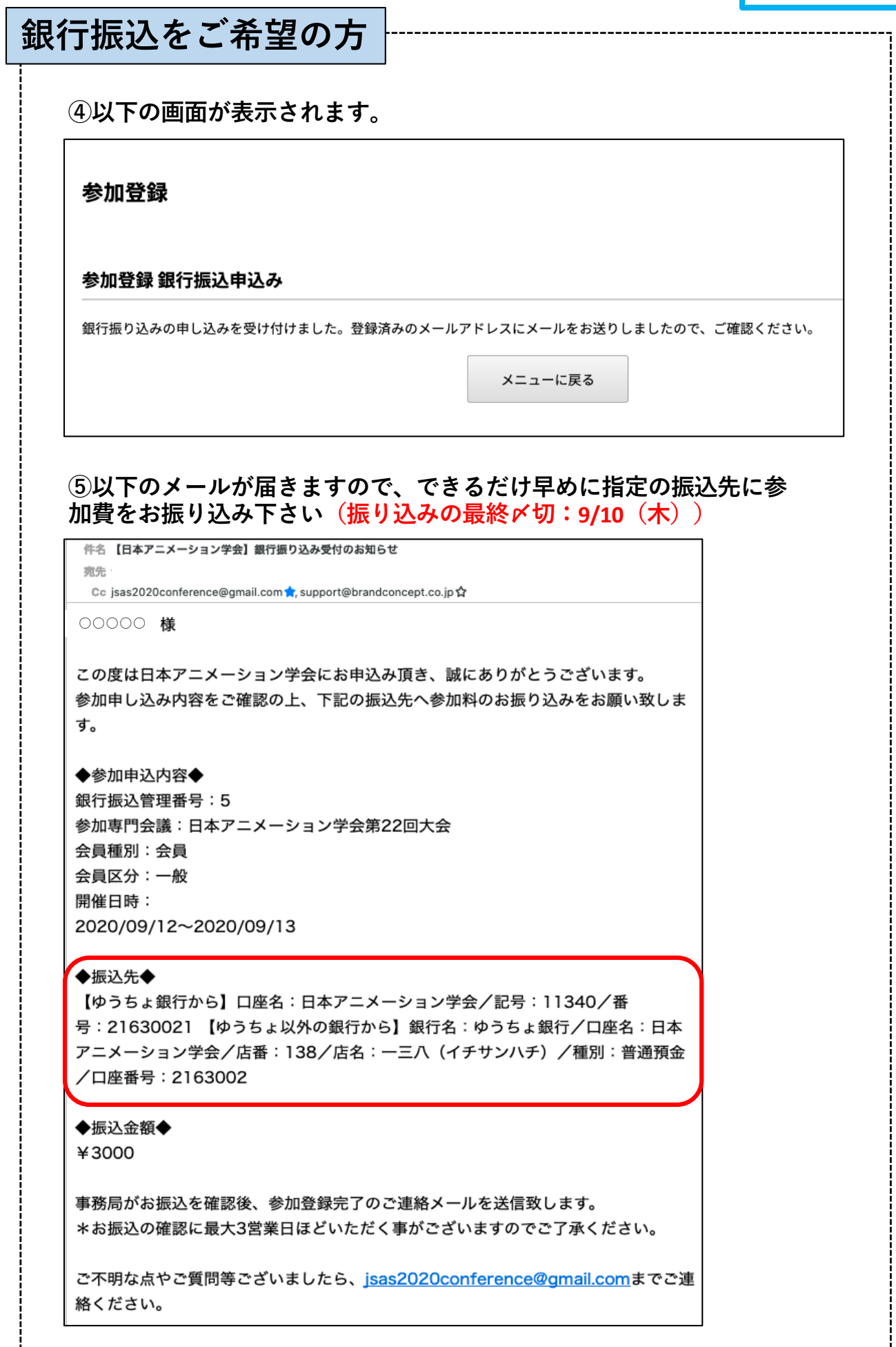

## **銀行振込をご希望の方 ⑥お振込の際には、以下の点にご注意下さい。** ・振込人名の入力欄には「お名前(タイカイ)」とご入力下さい。 例:スガワアキコ(タイカイ) ・振込手数料は、恐れいりますが振込人ご自身がご負担下さい。 **振込⼝座** 参加費 会員(⼀般) :3,000円 【ゆうちょ銀⾏から】 会員(学⽣) :1,000円 口座名:日本アニメーション学会 非会員(一般): 2,000円 記号: 11340 / 番号: 21630021 非会員 (学生) : 1,000円 【ゆうちょ以外(銀⾏など)からの振込の場合】 口座名:日本アニメーション学会(ニホンアニメーションカ゛ッカイ) 店番:138 店名:⼀三⼋(イチサンハチ) ーー<br>種別:普通預金 / 口座番号:2163002 **⑦お振込頂いた後、平⽇2〜3⽇以内に、事務局から⼊⾦確認のご連 絡をメールで差し上げます。 ⑧⼊⾦確認後は、ログインすると「参加登録済み」と表⽰されま す。⼤会当⽇は、上部メニューの「プログラム」から、プログラム のZOOM等にアクセスできるようになります。**  $JSAS$  #7=x->=>## お問い合わせ ユーザー情報 マイページ 参加登録 プログラム マイページ ログアウト  $00000$ 日本アニメーション学会2020 日本アニメーション学会第22回大会 参加登録済み \*オンライン会議当日にリンクを表示します。 「プログラム」のページは、9⽉12⽇ AM9:00か らアクセスできるようになる予定です。

# **領収書発⾏について**

マイページの「日本アニメーション学会第22回大会」をクリックすると大会 参加票の表⽰画⾯になります(本⼤会ではこの機能は使⽤しません)。 「領収書ダウンロード」をクリックすると領収書が発行されます。

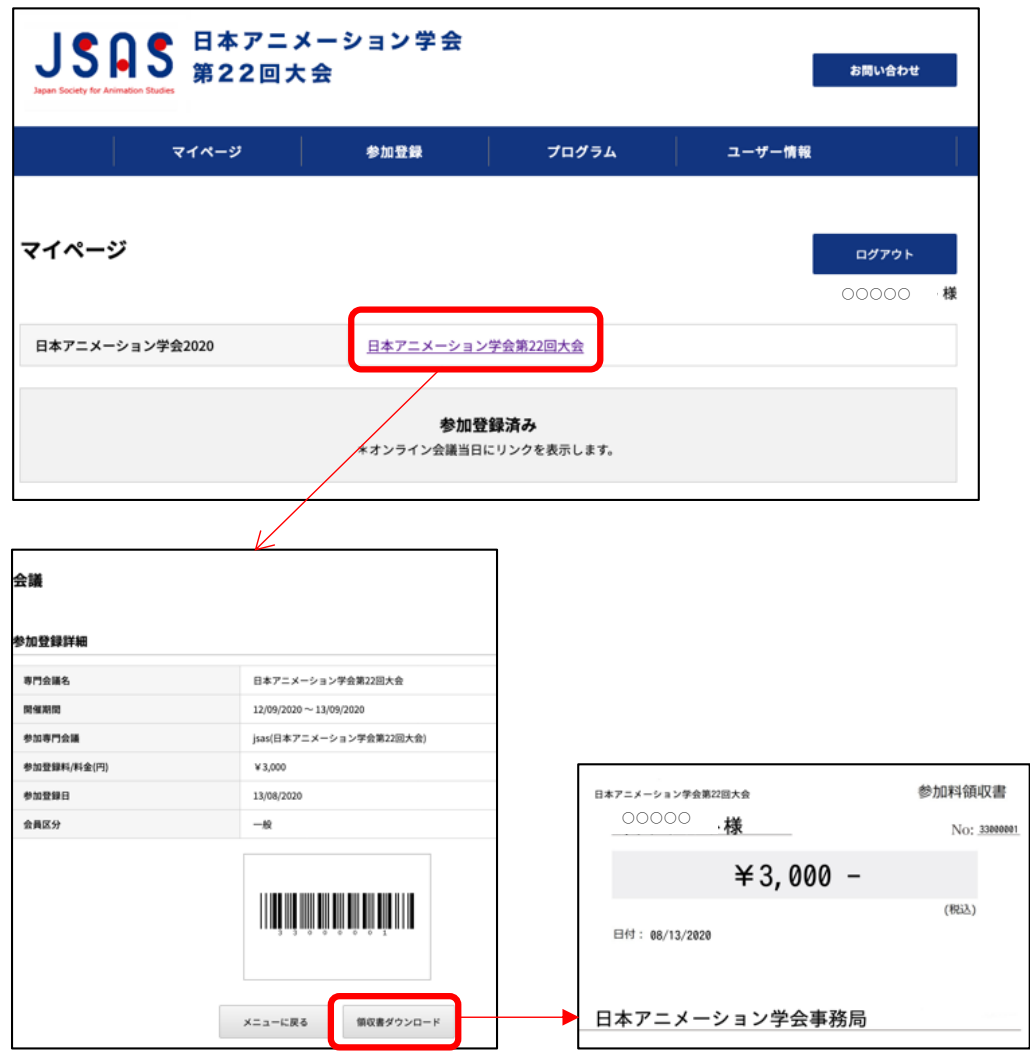

# **登録情報の修正について**

マイページの「ユーザー情報」をクリックすると、アカウント作成時に入力し て頂いた情報が表⽰されます。

画⾯下部の「変更」をクリックすると、各情報をご⾃⾝で修正できます。

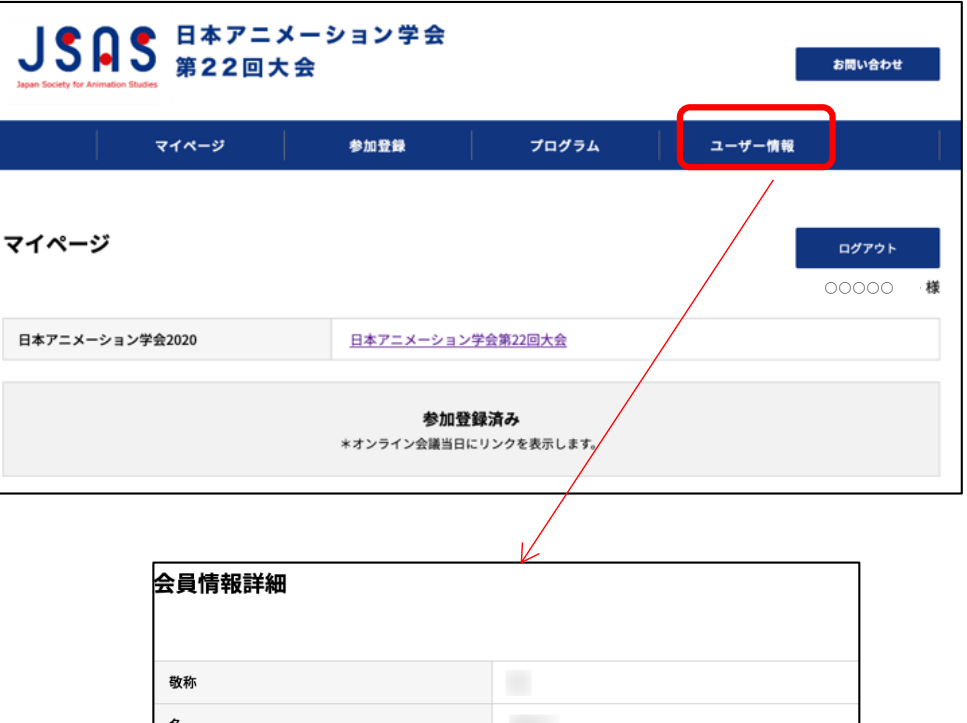

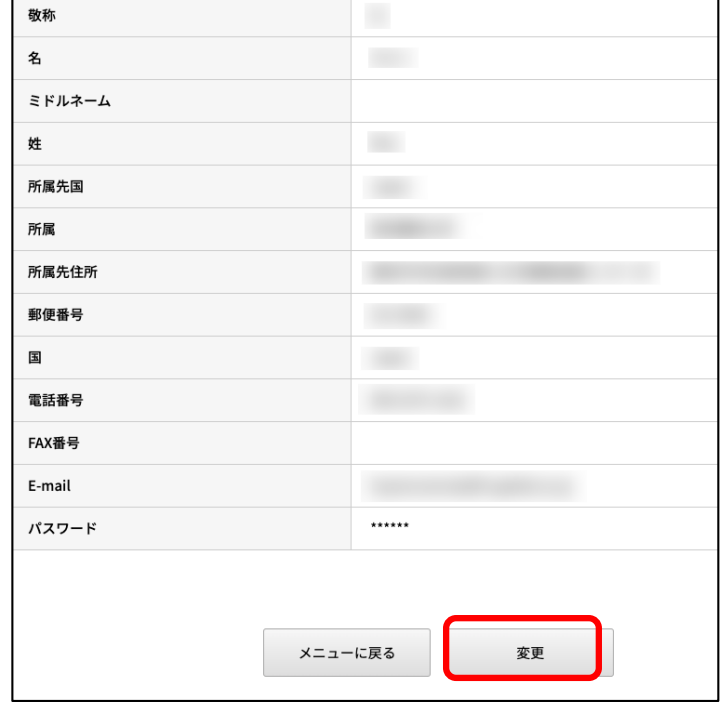